## **Problème de décalage horaire**

Parfois, il est possible que le serveur se désynchronise du temps, il n'est plus tout à fait calé par rapport au Temps Universel. Cette procédure est normalement automatique, vous n'avez rien à faire, elle est vérifiée chaque jour.

Mais si votre serveur semble ne pas vouloir se resynchroniser, voici une procédure pour le relancer manuellement.

Vous pouvez vérifier l'heure sur le serveur avec la commande : date Si le serveur n'est pas à l'heure, voici comment le relancer en exécutant ces commandes en tant que "root" sur votre serveur :

• Stopper le service ntp qui est planté :

service ntp stop

Faire un ntpdate à la main :

ntpdate pool.ntp.org

Vérifier la nouvelle heure :

date

• Relancer le service NTP :

service ntp start

From: <https://docs.abuledu.org/>- **La documentation d'AbulÉdu**

Permanent link: **[https://docs.abuledu.org/11.08/administrateur/decallage\\_horaire](https://docs.abuledu.org/11.08/administrateur/decallage_horaire)**

Last update: **2017/05/15 23:43**

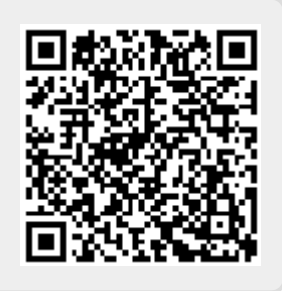